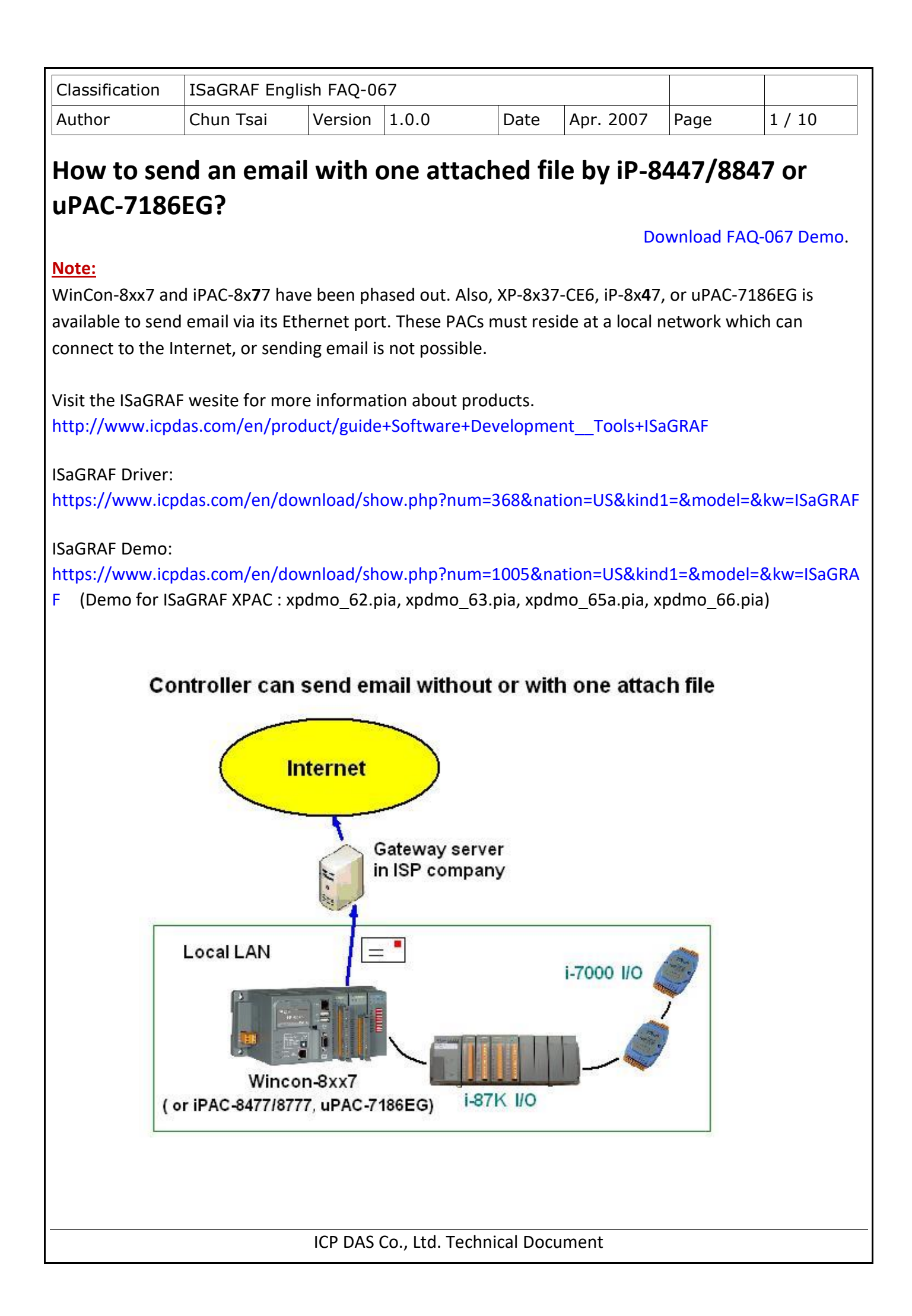

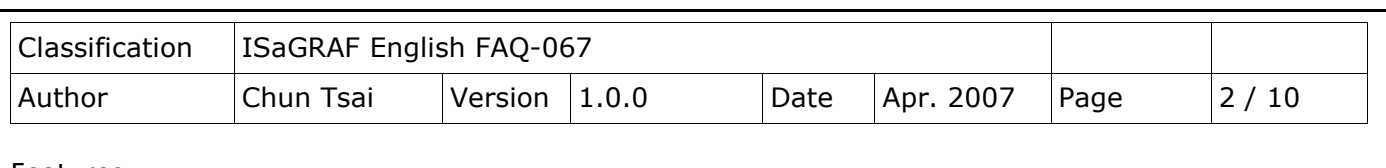

Features:

1. The sending Email can contain one attached file or without any attached file. The attached file format can be text or binary or any file format. The approximate max. file size is listed as the following.

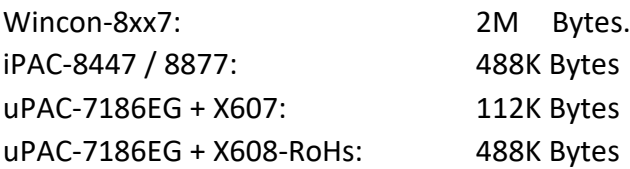

- 2. Email Title can be max. 128 bytes. Email content can be max. 510 bytes. Local language word can be used (English, Chinese, any language character which computer can use).
- 3. One email can send to 10 receivers at one sending.
- 4. Each email can be assigned as High, Low or Normal priority.
- 5. Please assign at least one Mail Server IP in the ISaGRAF program. **Or for safety, assign two Mail servers IP. Then if one Mail Server is out of service, the PAC will send this email by the other Mail server**.
- 6. If PAC model is XP-8xx7-CE6 或 iP-8xx7 (dual LAN) and both LAN ports are enabled, PAC will automatically switch to the other Ethernet port to send email if one is broken or damaged.
- 7. If the sending email has one file attached, this file must be stored or copied to the correct file path before it is sent.

## ISaGRAF WinCE PAC:

File should be stored in the path of '\Email\_ETH\', for example, the '\Email\_ETH\A1.txt'

## iP-8447/8847 & uPAC-7186EG:

File should be stored in the battery backup memory by the "S\_xxx" functions, like the "s\_fl\_ini", "s fl\_avl", "s\_m\_r", etc. please refer to [section 10.3 and ISaGRAF Appendix A.4.](http://www.icpdas.com/en/download/show.php?num=333&nation=US&kind1=&model=&kw=isagraf)

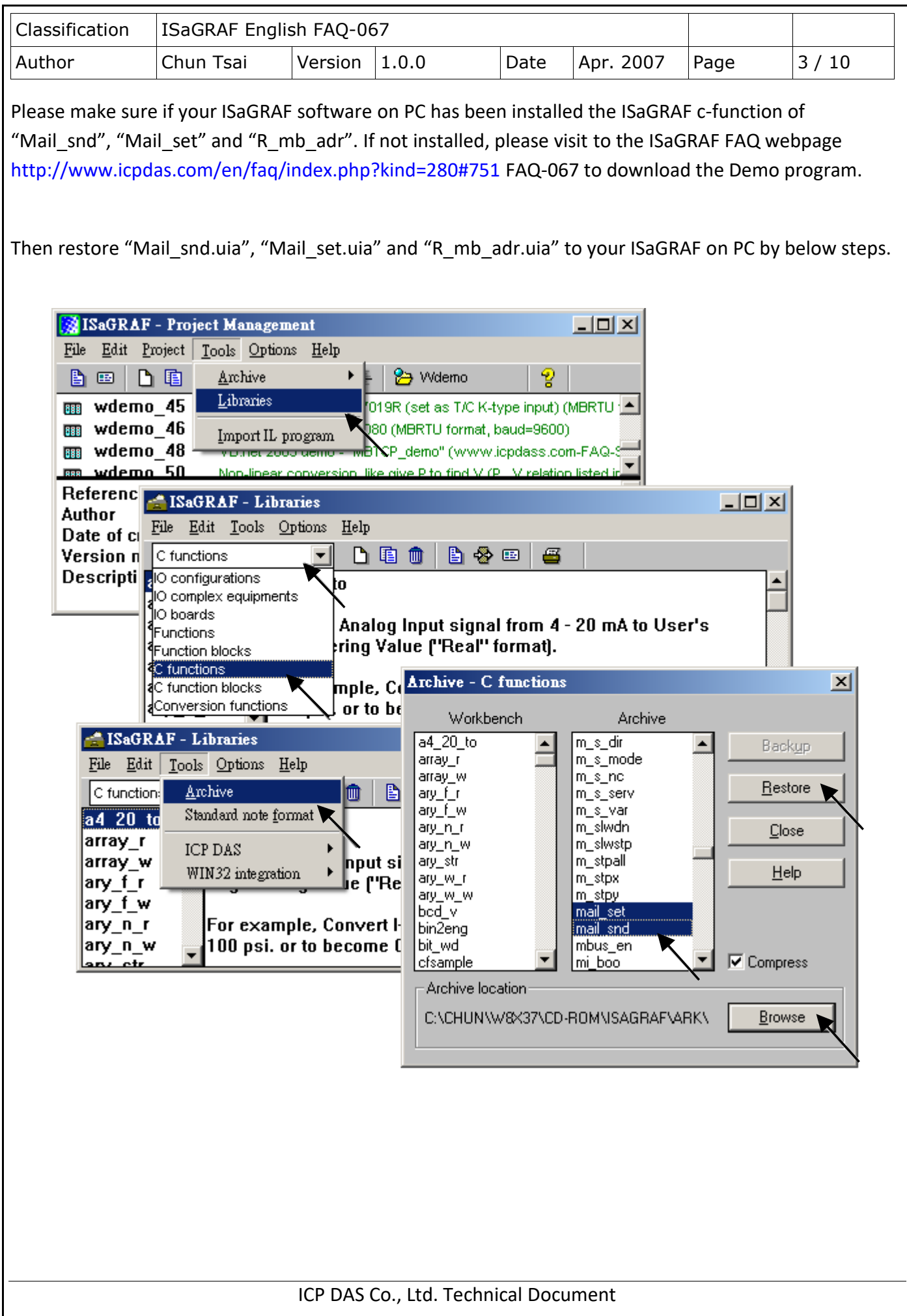

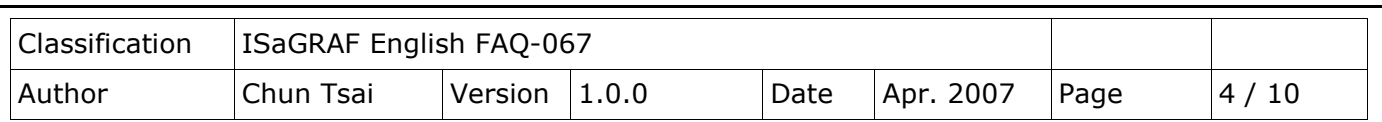

To send email correctly, please set proper Gateway IP in the PAC's Ethernet port setting. Please type command "**ipconfig**" in a PC's command prompt window at the same local network to get the Gateway IP setting as below. (Here is 10.0.0.254)

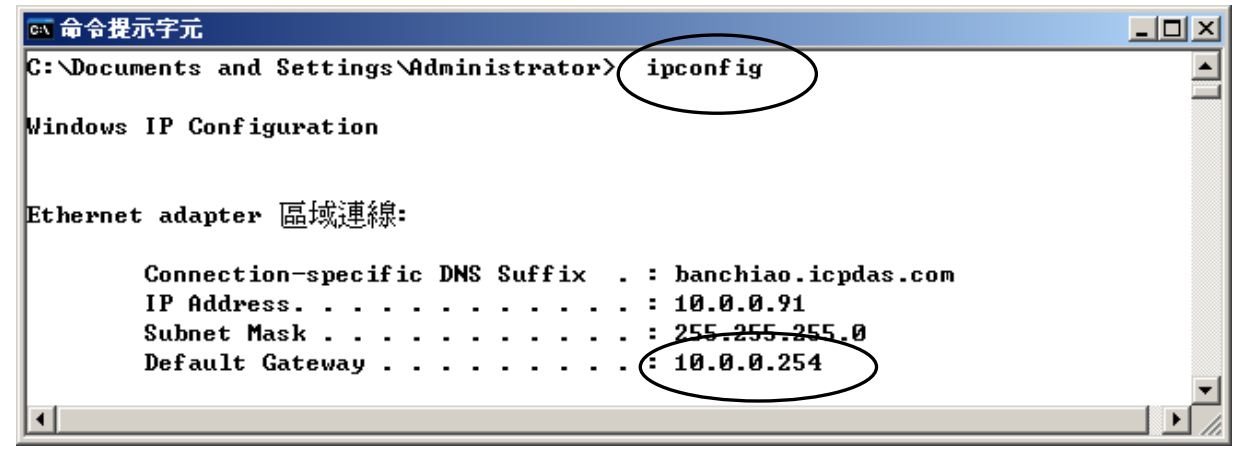

Then enter this Gateway IP address to your PAC's Ethernet port setting. (When using dual-Ethernet PAC, two Ethernet ports can be enabled, then you need to fill-in both with the same Gateway IP)

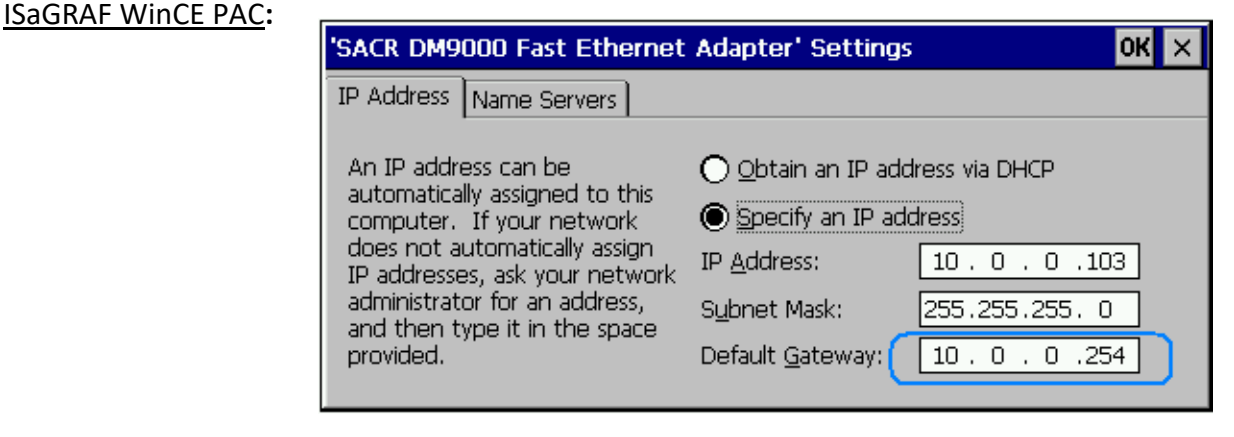

Then run PAC Utility – Save and Reboot to store the IP setting. It will automatically re-boot once.

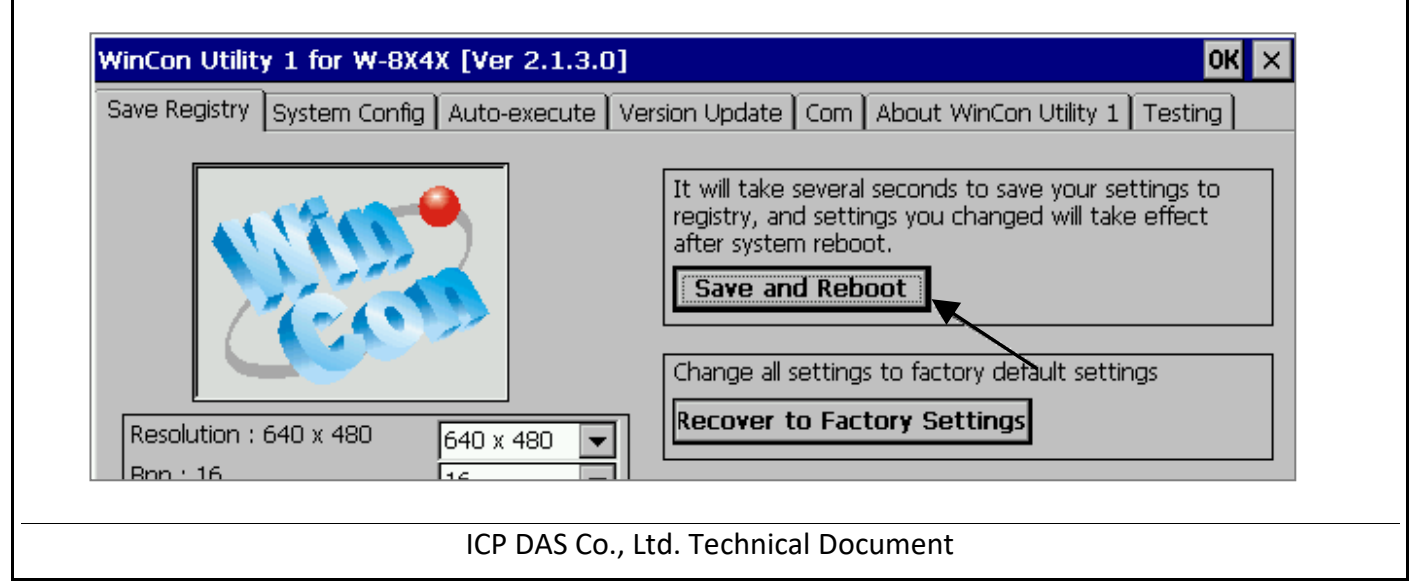

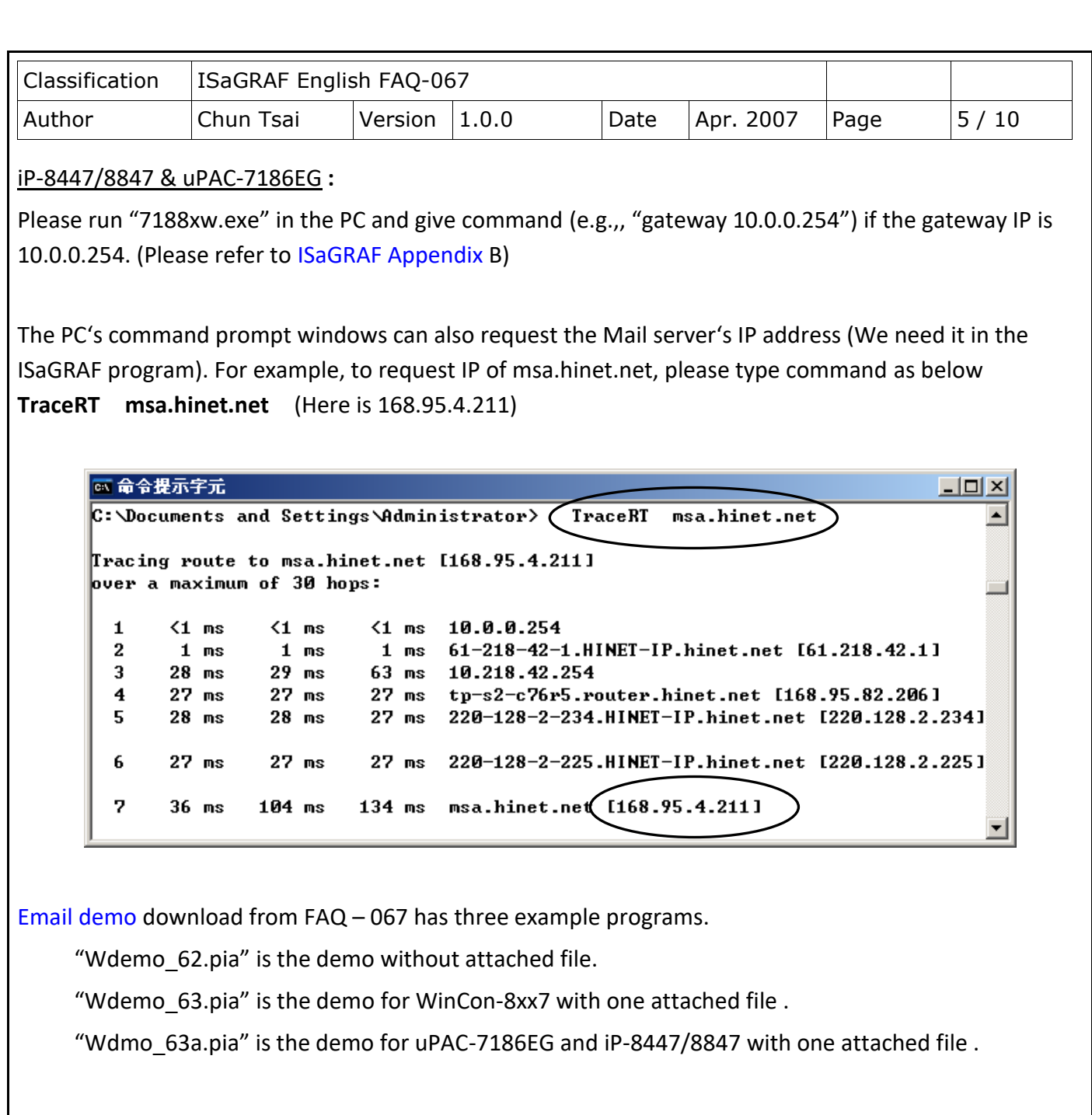

Please modify at least the below setting in the demo program to your own setting .

TMP := MAIL\_SET( 1, 'chun@icpdas.com' ) ; (\* Receiver 1. please modify it \*)

TMP := MAIL\_SET( 100, 'go\_mao@hotmail.com' ) ; (\* Sender. please modify it \*)

TMP := MAIL\_SET( 101, '168.95.4.211' ) ; (\* Mail Server 1's IP, please modify it \*)

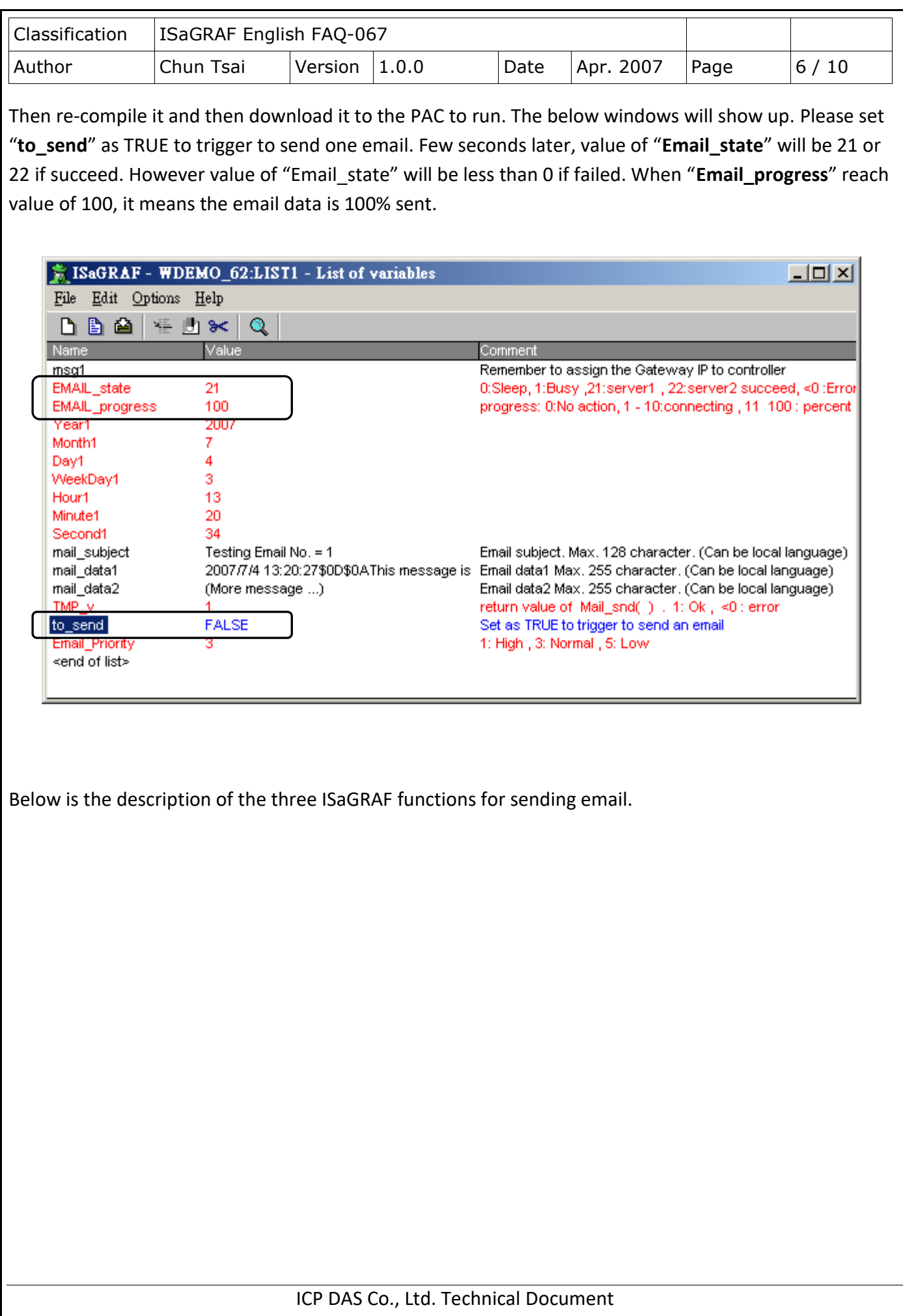

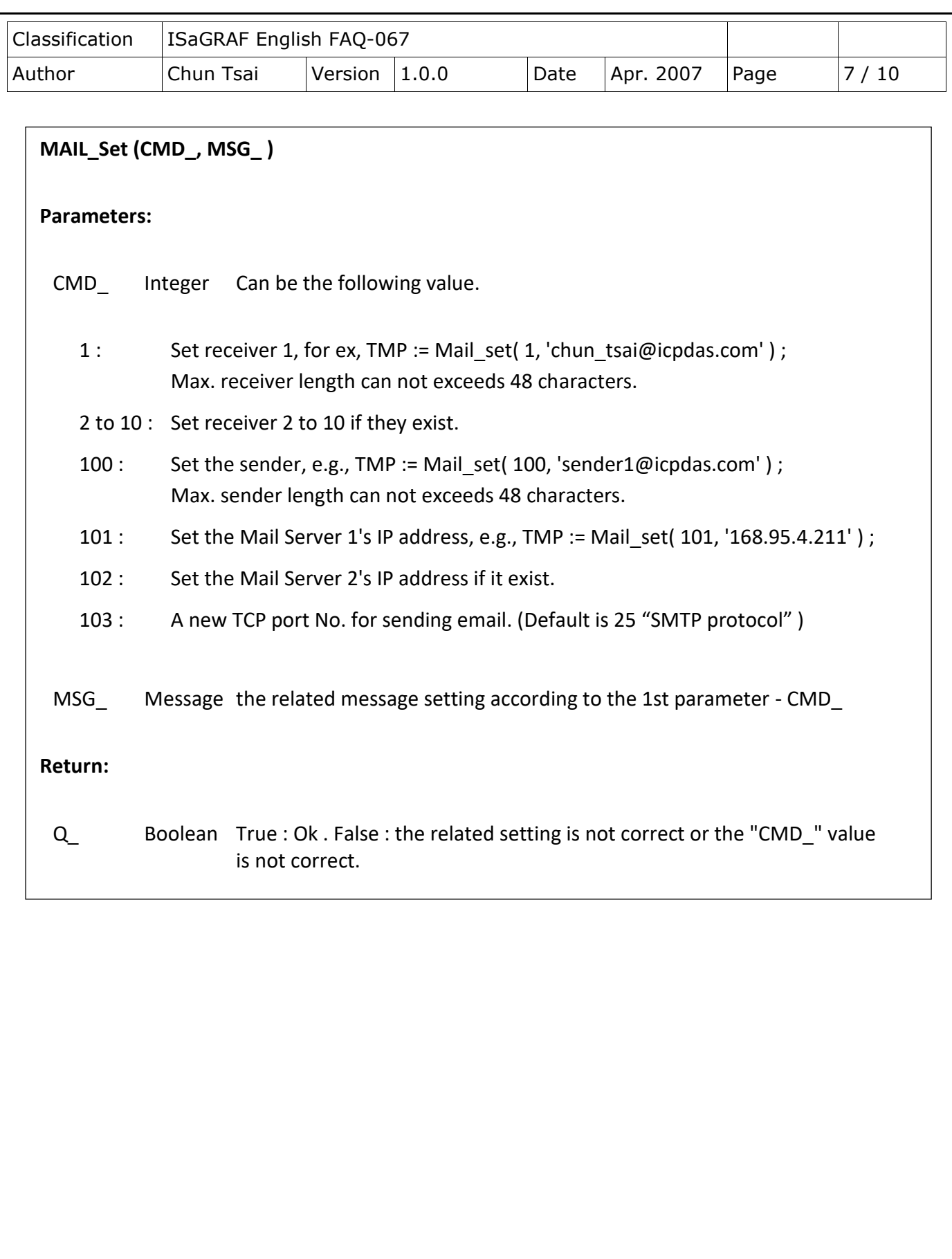

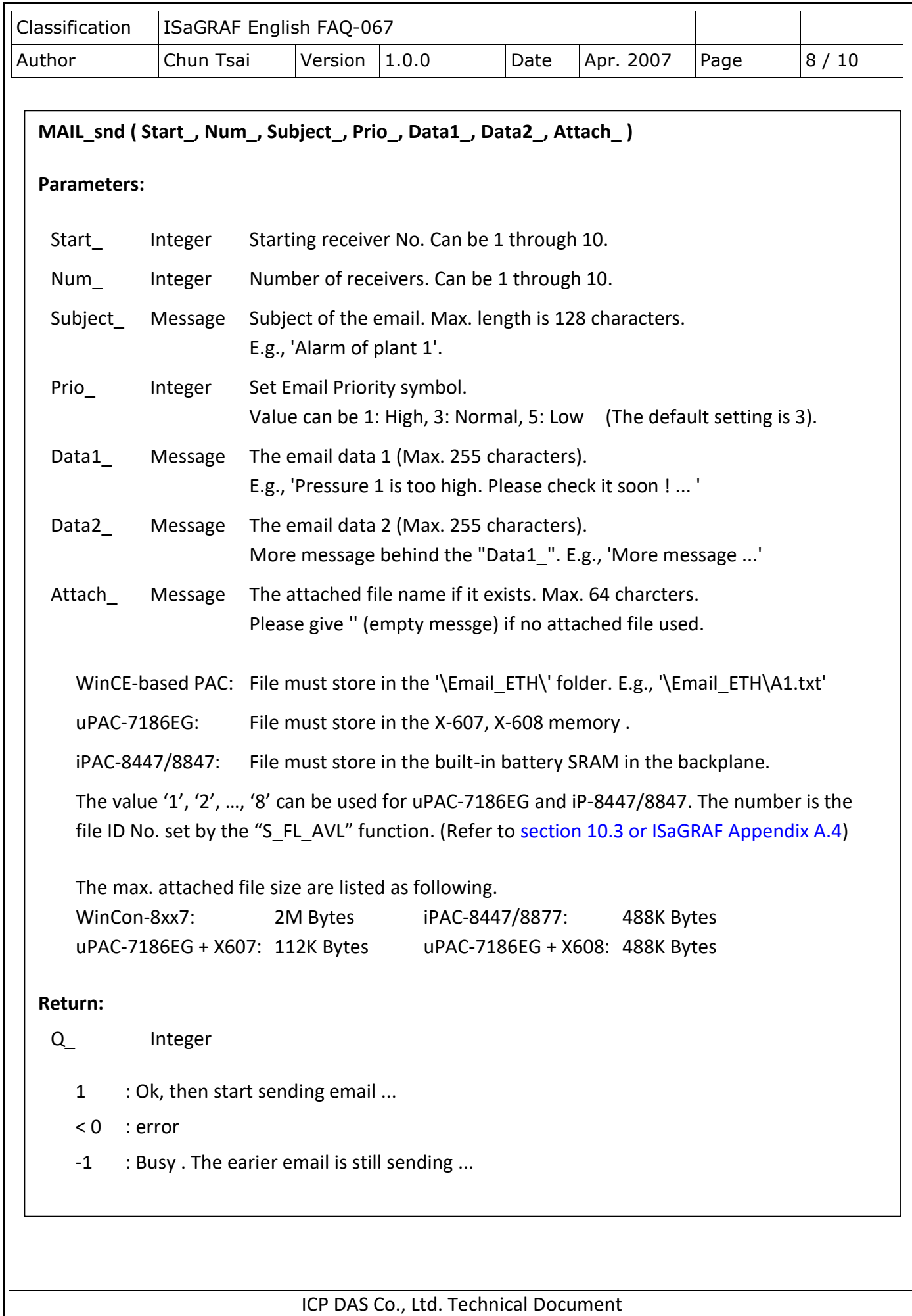

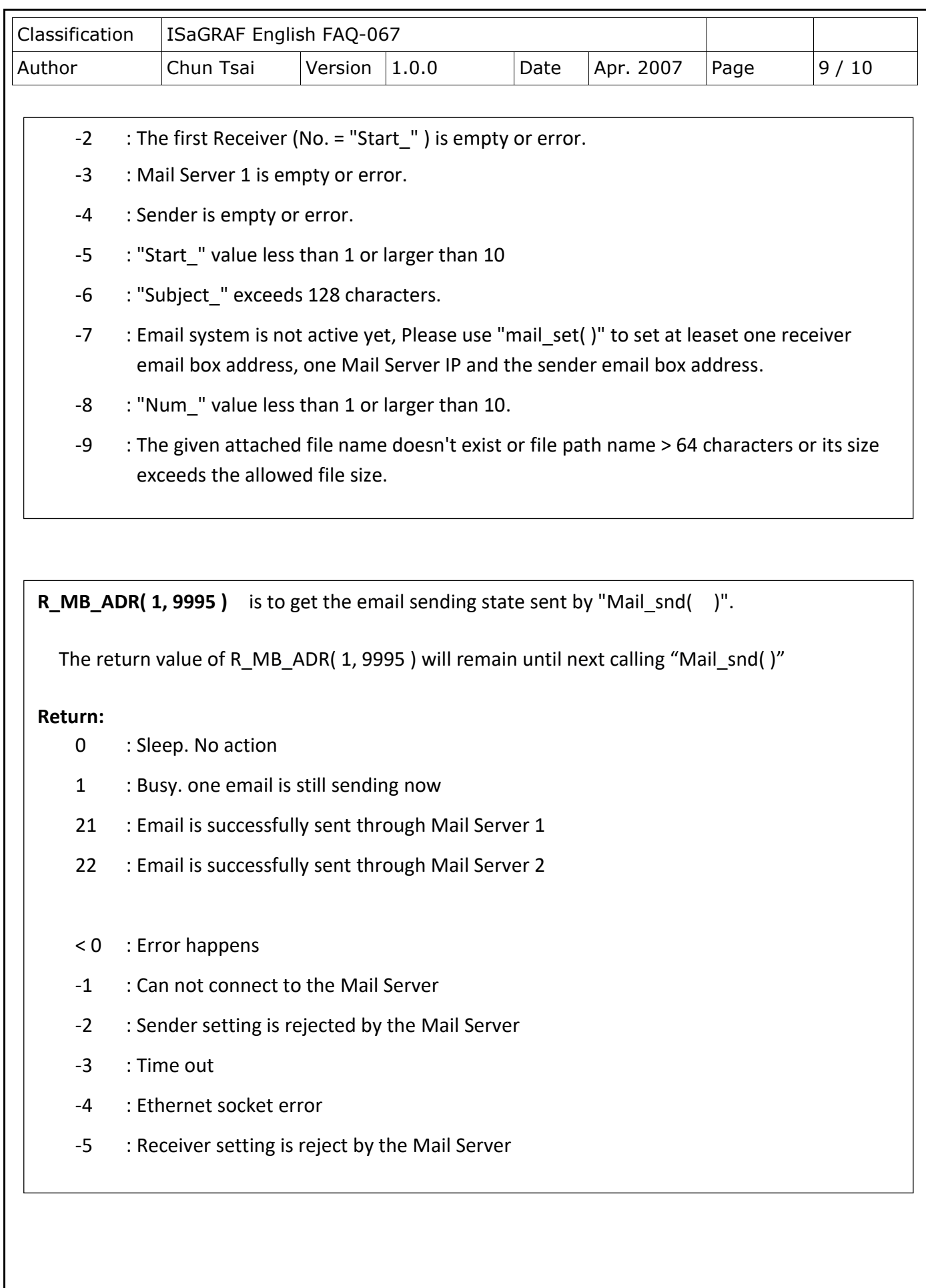

ICP DAS Co., Ltd. Technical Document

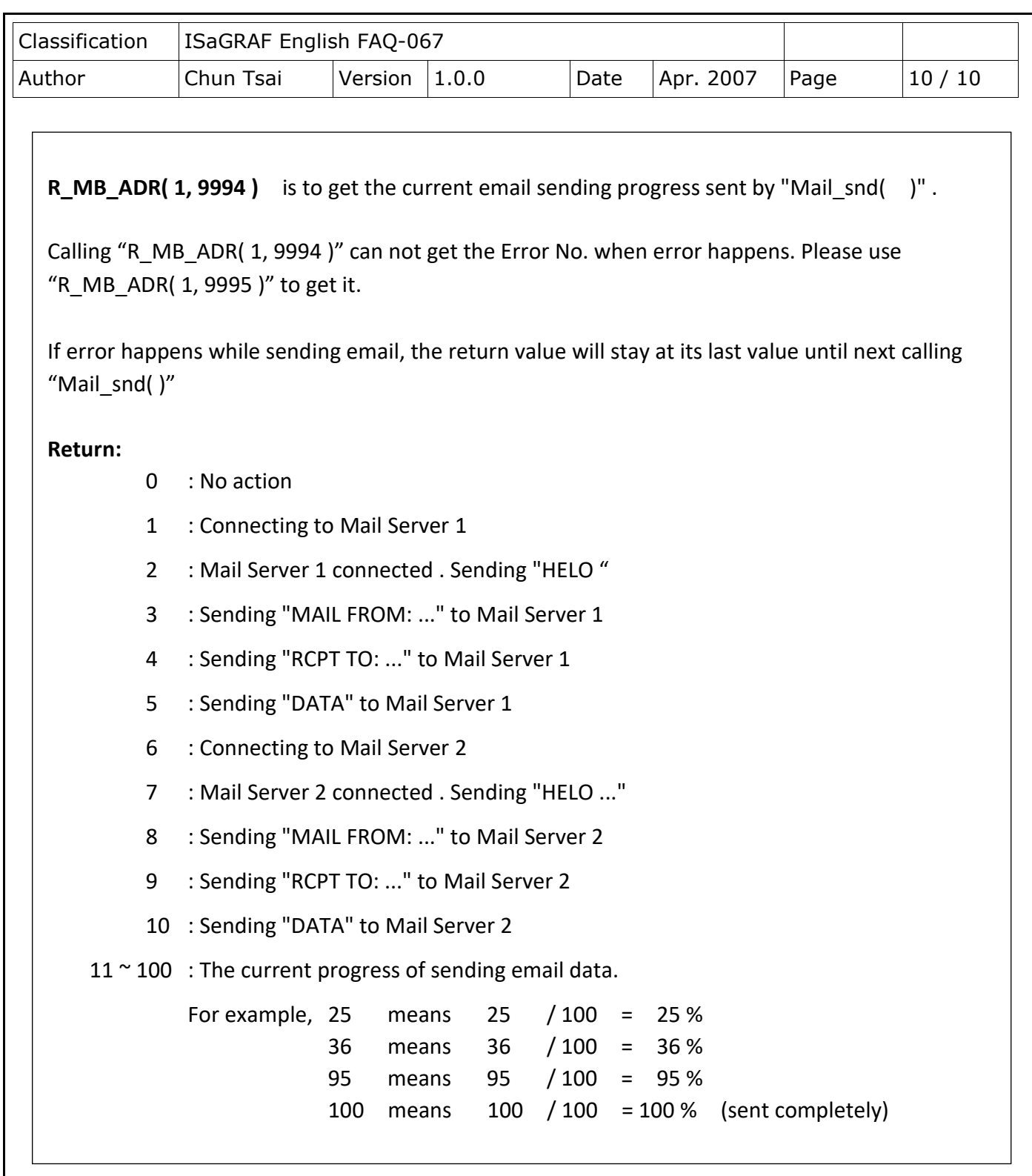

Click the link for more ISaGRAF FAQ: <http://www.icpdas.com/en/faq/index.php?kind=280#751>

Related FAQ: FAQ[-071,](http://www.icpdas.com/web/product/download/software/development_tool/isagraf/document/faq/faq071.pdf) [72,](http://www.icpdas.com/web/product/download/software/development_tool/isagraf/document/faq/faq072.pdf) [77,](http://www.icpdas.com/web/product/download/software/development_tool/isagraf/document/faq/faq077.pdf) and [80](http://www.icpdas.com/web/product/download/software/development_tool/isagraf/document/faq/faq080.pdf)

ICP DAS Co., Ltd. Technical Document